## Accessing Student Programs Through the Clever Portal

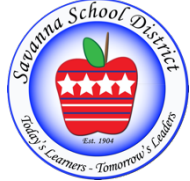

Step **:** Go to the following website: https://clever.com/in/savanna

**Step 2:** From home, students will sign-in using their username & password.

- § Student Username: Student ID Number
- § Student Password: Birthday in the format of: MMDDYYYY

Step 3: Once you are logged in, you will need to download the Clever Extension for your designated browser. Clever will automatically prompt you to download the extension if you don't already have it. For those accounts without the browser extension, you will see the message below on the student's home screen. Click on the blue hyperlink, which will take you directly to the browser's extension addon page.

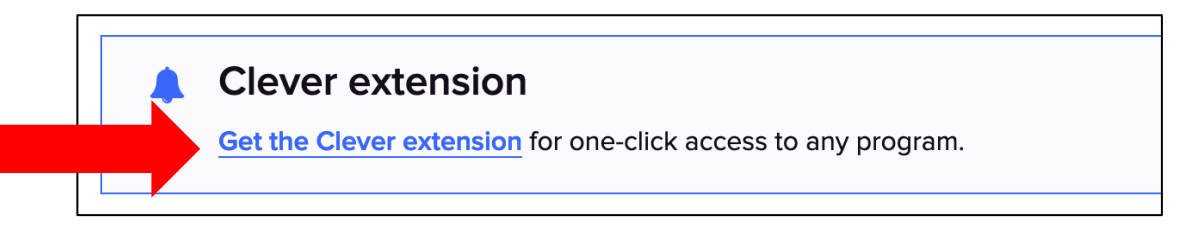

After clicking on the hyperlink from any browser, you will select "Add" and then "Add" again. You should then see the Clever icon appear in the upper right-hand corner of your browser. Click on this icon anytime

you want to access Clever.

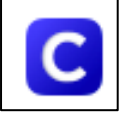

You can also add the extension directly through the browser. The two most commonly used browsers are Chrome & FireFox. There are instructions on the following page for adding the extension to either browser.

## Downloading the Clever Extension on Chrome:

- A. Open the Chrome Web Browser on your computer.
- B. Click on the "Apps" in the upper left-hand corner.
- C. Click on the Chrome Web Store.
- D. Search for "Clever" in the search bar on the left side of the page.
- E. Click "Add to Chrome."
- F. Click "Add extension."

D. Click on "Add to FireFox."

Q Find add-ons

E. Click "Add."

You can now click on the Clever icon in the upper right-hand corner of your Chrome browser to access the Clever website each time you log in.

## Downloading the Clever Extension on FireFox:

A. Open the FireFox Web Browser on your computer.

Add

B. Go to the following website: https://addons.mozilla.org/en-US/firefox/

+ Add to Firefox

C. Search for "Clever" in the search bar on the top right-hand side of the page.

You can now click on the Clever icon in the upper right-hand corner of your FireFox browser to access the Clever website each time you log in.

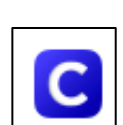

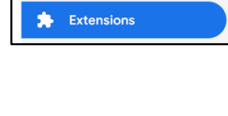

Clever

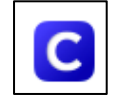

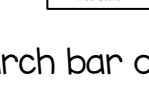

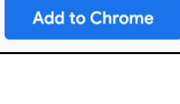

Add extension

 $\frac{1}{2}$  Apps